# **Portale dei pagamenti dell'A.N.AC.**

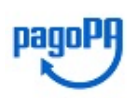

Data di aggiornamento 23 dicembre 2020

# o [News del 23/12/2020 Riattivazione contributo di gara dal 1°gennaio 2021](http://www.anticorruzione.it/portal/public/classic/Comunicazione/News/_news?id=9010e6fa0a77804264029ad218241369)

# [Accesso diretto al servizio](https://servizi.anticorruzione.it/hub-ue/)

L'Autorità, come previsto dall'art. 5 del Codice dell'Amministrazione Digitale (CAD) e dall'art. 15, comma 5-bis, del decreto legge n. 179/2012, ha aderito al sistema [pagoPA,](https://www.pagopa.gov.it/) il sistema di pagamenti elettronici realizzato dall'Agenzia per l'Italia Digitale (Agid), per rendere più semplice, sicuro e trasparente qualsiasi pagamento verso la Pubblica Amministrazione.

# **A cosa serve**

Il nuovo Portale dei Pagamenti dell'A.N.AC. è il servizio che consente, mediante il sistema pagoPA, il pagamento degli importi dovuti a favore dell'Autorità. Il servizio mette a disposizione le seguenti funzionalità:

- consultare la propria posizione debitoria (avvisi di pagamento pagoPA);
- effettuare pagamenti spontanei;
- effettuare pagamenti conto terzi;
- consultare i pagamenti effettuati in favore dell'Autorità;
- ottenere le ricevute e le quietanze dei pagamenti effettuati.

Il servizio sarà disponibile a partire dall'11 novembre 2019.

# **A chi è rivolto**

In questa prima versione, **al contribuente operatore economico (OE)** che intende partecipare a procedure di scelta del contraente per l'affidamento di lavori, servizi e forniture. Il servizio permette di pagare gli avvisi di pagamento pagoPA (identificati dallo IUV, Identificativo Univoco Versamento), generati attraverso il servizio di Gestione Contributi Gara (GCG).

# **Modalità di pagamento**

- **"Pagamento** *on line***"** scegliendo uno dei canali di pagamento disponibili sul sistema pagoPA.
- **"Pagamento mediante avviso"** utilizzando:

- infrastrutture messe a disposizione da un Prestatore dei Servizi di Pagamento (PSP) abilitato a pagoPA (sportelli ATM, applicazioni di *home banking* - servizio *CBILL* e di *mobile payment*, punti della rete di vendita dei generi di monopolio - tabaccai, SISAL e Lottomatica, casse predisposte presso la Grande Distribuzione Organizzata, ecc.);

- IO, l'app dei servizi pubblici integrata con pagoPA, semplicemente inquadrando il QR code dell'avviso.

L'elenco dei PSP attivi e dei canali abilitati a ricevere pagamenti tramite pagoPA sono disponibili all'indirizzo [www.pagopa.gov.it.](http://www.pagopa.gov.it/)

# **Cosa si paga**

**Il contributo gara OE.** In questa prima versione è l'unico pagamento effettuabile mediante il Portale dei pagamenti, previa generazione di un avviso di pagamento pagoPA, identificato dallo IUV (Identificativo Univoco Versamento), attraverso il nuovo servizio [GCG](https://servizi.anticorruzione.it/hub-gcg/).

# **Come si attesta il pagamento**

Le ricevute di pagamento saranno disponibili nella sezione "Pagamenti effettuati", a conclusione dell'operazione di pagamento con esito positivo e alla ricezione, da parte dell'Autorità, della ricevuta telematica inviata dai PSP.

Ove le condizioni impongano la necessità di avere la ricevuta di pagamento in tempi ristretti, si raccomanda di procedere al pagamento con congruo anticipo rispetto al termine di utilizzo della stessa.

## **Come si accede al servizio**

Per poter accedere al servizio occorre essere registrati come utenti dei servizi dell'Autorità secondo le modalità descritte nella sezione [Registrazione e Profilazione Utenti,](http://www.anticorruzione.it/portal/public/classic/Servizi/ServiziOnline/_RegistrazioneProfilazioneU) senza la necessità di richiedere uno specifico profilo.

# **Disponibilità del servizio**

Il servizio è disponibile dal lunedì al venerdì dalle ore 08.00 alle ore 18.00. Al di fuori di queste fasce orarie potrà essere soggetto a temporanee interruzioni senza preavviso e non è attivo il servizio di supporto dell'Autorità mediante contact center.

## **Rimborso del contributo versato**

Per poter richiedere un rimborso del contributo versato occorre:

### • **in qualità di OE:**

inoltrare la richiesta esclusivamente attraverso le nuove funzionalità messe a disposizione sul Portale dei pagamenti.

L'OE, accedendo nella schermata di dettaglio del pagamento effettuato, deve utilizzare la funzionalità "Crea richiesta di rimborso" disponibile sia nella sezione "Visualizza o crea reclami correlati" sia nella sezione "Dettaglio linea di pagamento". Alla richiesta di rimborso, deve essere allegata la ricevuta telematica del pagamento effettuato.

### • **in qualità di SA:**

inviare all'Ufficio per la programmazione delle risorse finanziarie, bilancio e contabilità, controllo di gestione dell'Autorità tramite *email*, anche non PEC, all'indirizzo [protocollo@pec.anticorruzione.it,](mailto:protocollo@pec.anticorruzione.it) allegando la copia del versamento effettuato. Nella richiesta di rimborso devono essere indicate l'IBAN e l'intestatario del c/c sul quale accreditare il rimborso.